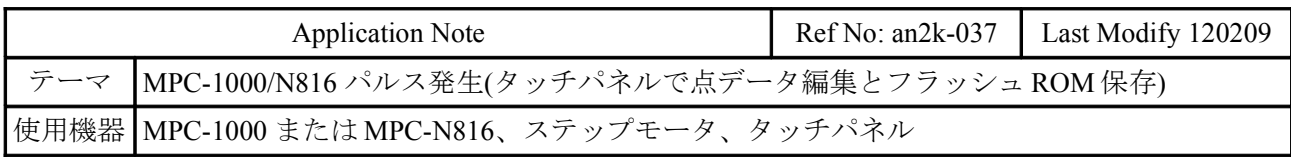

## ■機器構成

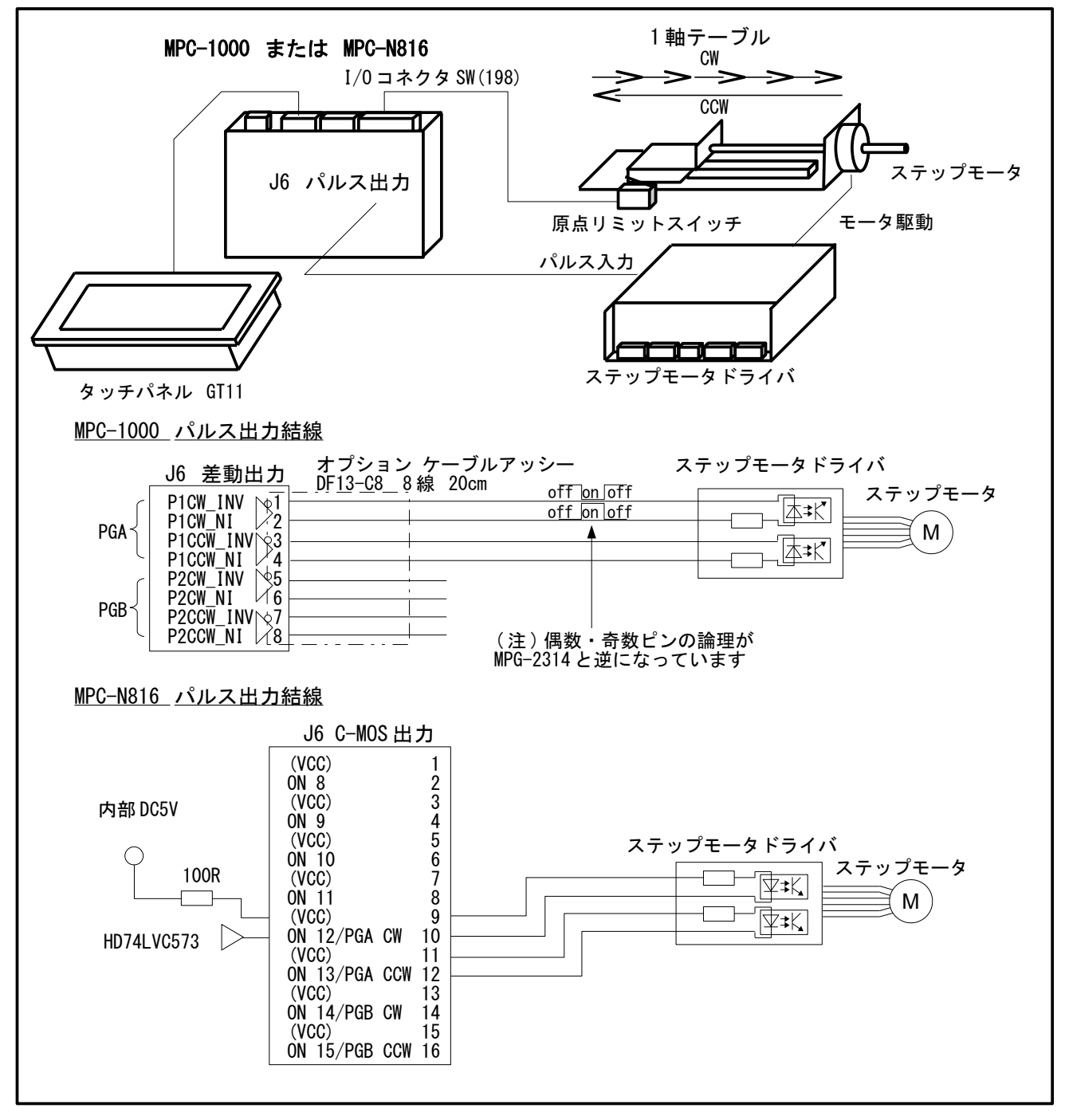

#### ■概要

- MPC-1000 または MPC-N816 ワンボードでパルス発生を行います。
- 1軸テーブルを CW 方向にピッチ移動(絶対座標移動)して原点に戻ります。移動先の点データは タッチパネルの 10 キーで編集します。
- 点データは MPC のフラッシュ ROM に書き込むので、バッテリバックアップの無い MPC-1000、MPC-N816 でも電源オフで消失しません。

### ■関連資料

[アプリケーションノート] MPC-1000 パルス発生例 <http://departonline.jp/mpc2000/ref/headline/appendix/pdf/an2k-023.pdf> [技術情報] MPC-816 から MPC-N816 への移行資料 > MPC-N816 J6 コネクタ 簡易パルス発生例 <http://departonline.jp/mpc2000/ref/headline/appendix/pdf/MPC-816toN816.pdf>

### ■**MPC** サンプルプログラム

- サブルーチン \*PGA\_HOME で原点復帰をします。
- サブルーチン \*PNT\_EDIT で点データの編集と保存をします。フラッシュ ROM 書き込みは FSP コマンドです。書き込まれたデータはパワーオン時に自動的に読み込まれます。(コマンド で読む場合は FLP)
- 移動先の点データとして P(100)、P(102)、P(104)、P(106)、P(108) を使用しています。P(110)は 速度(FEED)の値です。
- 点データ(X(n),Y(n),U(n),Z(n))は符号付 4byte 長、MBK(n)は基本形が符号無し 2byte 長です。サ イズを整合させるため MBK(n)を MBK(n~Lng)とキャストしています。~Lng でキャストすると MBK(n)を下位、MBK(n+1)を上位とします。点データを 2 つ飛びに使っているのは MBK(n~Lng)に番号を合わせているためで、特に意味はありません。

 MEWNET 38400 1 /\* タッチパネル通信設定 TIME 1000<br>MBK (0) = 0 MBK (0) =0 /\* タッチパネル page0<br>MBK (300) =0 /\* メッセージクリア  $\mathscr{L}$ \* メッセージクリア PGA "D" 0 /\* パルス出力方式 0=CW/CCW(default), 1=PULSE/DIR<br>PGA "A" 10000 /\* 最高速(pps)。パラメータ変更後は演算時間を要す PGA "A" 10000 /\* 最高速(pps)。パラメータ変更後は演算時間を要する<br>WAIT SW(204)==1 /\* PGA レディー待ち /\* PGA レディー待ち DO DO .<br>S MBK MSG\$ 90 12 /\* タッチパネル位置表示クリア MBK(300)=1<br>WAIT SW(71000) | SW(71001) /\* [MOVE]ボタン or [PNT EDIT]ボタン<br>/\* [MOVE] IF SW(71000) THEN<br>BREAK  $4$  EXIT DO~LOOP ELSE GOSUB \*PNT\_EDIT END\_IF LOOP GOSUB \*PGA\_HOME /\* 原点復帰 MBK(300)=2 /\* "移動中"メッセージ<br>PGA "F" X(110) /\* スピード min0~max10 PGA "F" X(110) /\* スピード min0~max10 FOR PNT=100 TO 108 STEP 2  $MSG\$  = "MOVE to P" + STR\ ( $\overline{PNT}$ ) +"<br>S MBK MSG\$ 90 12 /\* **/\* タッチパネル 移動先表示** PGA "M" X(PNT) /\* 絶対座標移動<br>WAIT SW(204)==1 /\* PGA レディー? /\* PGA レディー待ち **NEXT** MSG\$="MOVE to ORG"<br>S MBK MSG\$ 90 12 /\* タッチパネル 移動先表示 PGA "M" 0 WAIT SW(204)==1 TIME 500 LOOP  $*PGA_HOME$ <br>MBK (300) =3 /\* "原点復帰中"メッセージ /\* もしも原点 LS がオンしていたら退避移動をする<br>/\* speed IF  $SW(198) == 1$  THEN<br>PGA "F" 5

 PGA "R" 1000 /\* 相対座標移動  $WAIT SW(204) == 1$ END\_IF<br>PGA "G" -4000<br>WAIT SW(198)==1  $/*$  定速移動 CCW 方向 4Kpps WAIT SW(198)==1 /\* 原点LS オン待ち OFF PGA /\* PGA パルス発生停止 TIME 50 /\* ディレイ必要 PGA "H" 0 /\* この位置を 0 とする PGA "V" /\* ファームウェアバージョン番号取得 PRINT "PGA version=" V\_PGA /\* ファームウェアバージョン番号表示(V\_PGA は予約変数) - ^ ファームウェ<br>PRINT "PGA version=" V\_PGA /\* ファームウェ<br>PGA "C" /\* 現在位置取得 PRINT "Current Positon" V\_PGA /\* 現在位置表示 RETURN \*PNT\_EDIT<br>FOR PNT=100 TO 110 STEP 2 /\* 現在の位置データを MBK()にセットする  $MBK(PNT^Lng)=X(PNT)$ NEXT<br>MBK (0) =1  $/*$  タッチパネル page1 WAIT SW(71002)|SW(71003) /\* "Ok"ボタン or "Cancel"ボタン<br>IF SW(71002) THEN /\* "Ok"ボタン  $IF$  SW $(71002)$  THEN FOR PNT=100 TO 110 STEP 2<br>X (PNT) = MBK (PNT Lng) /\* 設定内容を位置データにセットする NEXT FSP /\* P(100)~(299) フラッシュ ROM に書き込み /\* パワーオン時に読み込まれる END\_IF MBK(0)=0 /\* タッチパネル page0 RETURN

■タッチパネルデザイン

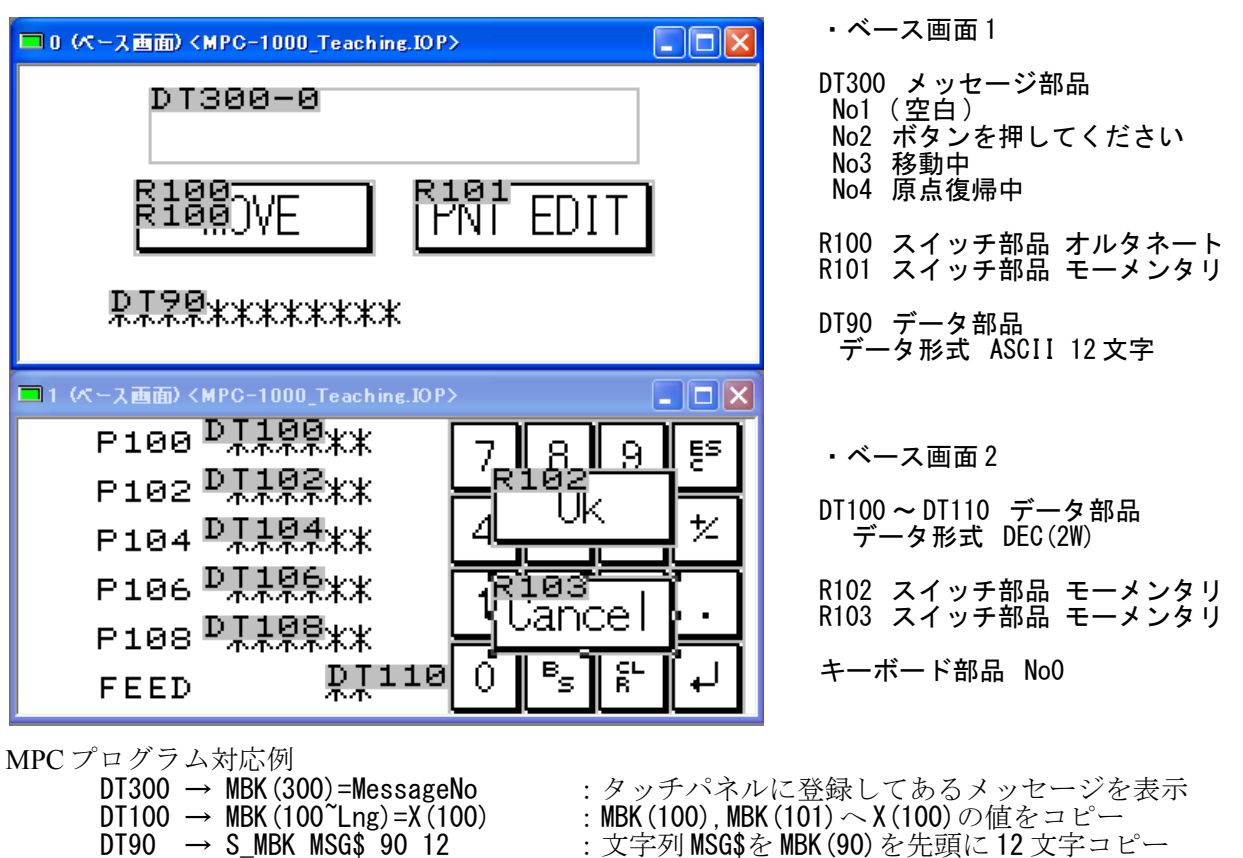

DT90 → S\_MBK MSG\$ 90 12 : 文字列 MSG\$を MBK(90)を先頭に 12 文字コピー<br>R100 → SW(71000) : SW(71000)ビット入力 : SW(71000) ビット入力 R101 → SW(71001) : SW(71001)ビット入力

# ■実行中のタッチパネル画面

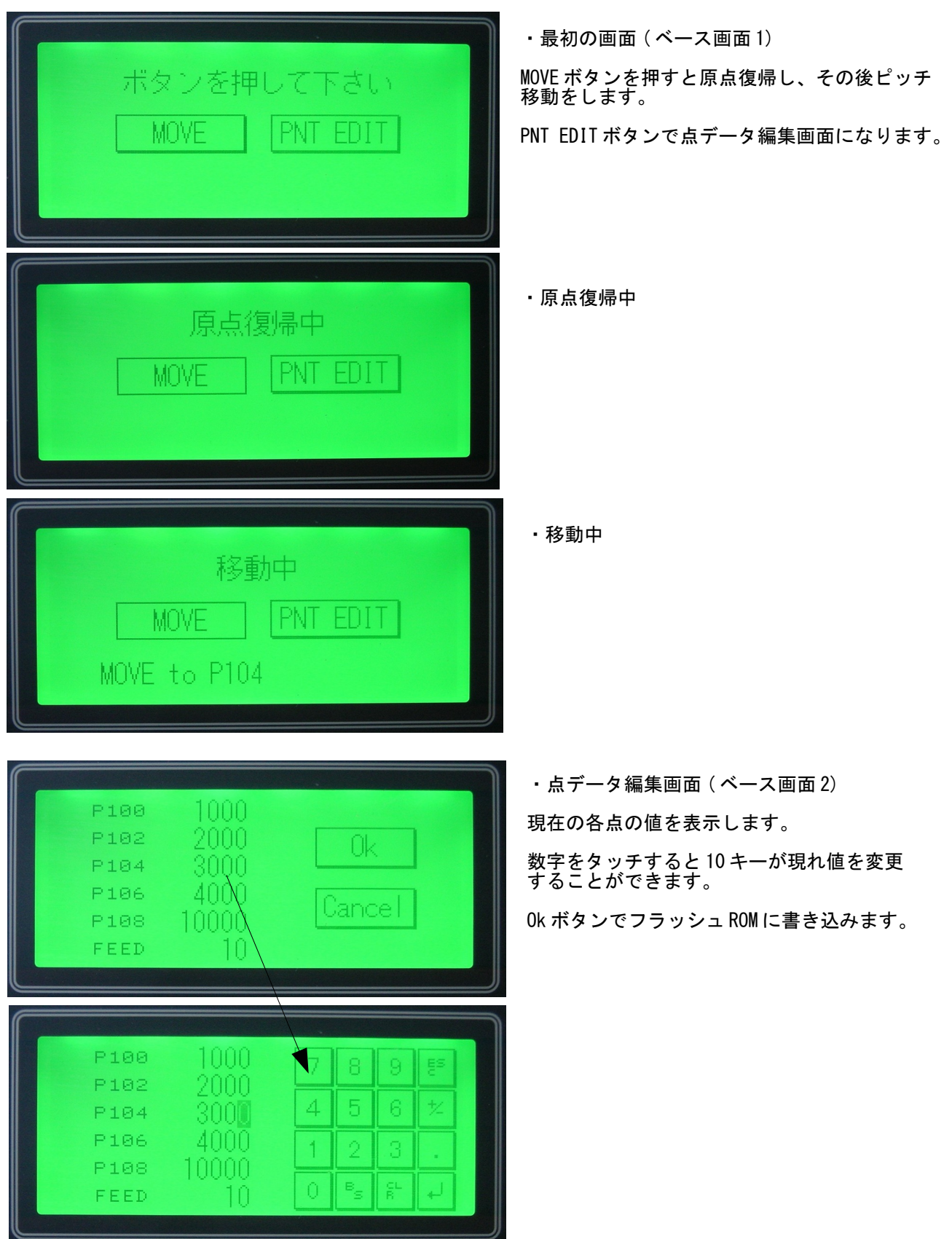

--- End Of Doc ---